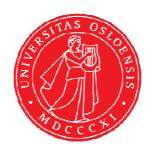

### KJM 9250

# 2D-COSY, TOCSY, CLEAN-TOCSY, DIPSI2, NOESY, ROESY, ROESY2 experiments on the AVIIIHD-800 spectrometer with CW presaturation (PR) and/or Excitation Sculpturing (ES) peak suppression

Version 5.1

Topspin 3.5

Windows 7

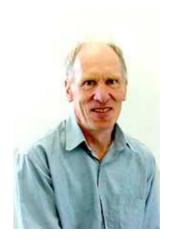

© Professor Emeritus Alistair Lawrence Wilkins, University of Waikato, New Zealand. January 2018

# 2D-COSY, TOCSY, CLEAN-TOCSY, DIPSI2, NOESY, ROESY, ROESY, ROESY2 experiments on the AVIIIHD-800 spectrometer with CW presaturation (PR) and/or Excitation Sculpturing (ES) peak suppression

#### 1.0 Introduction

#### 1.1 Spectral Window Set up

The spectral window width and midpoint should be determined in a standard <sup>1</sup>H NMR spectrum before setting up a 2D-COSY, TOCSY, etc experiment.

The smaller the spectral window the higher the resolution of the resulting spectrum. There should be no signals within 0.5 ppm of the upper or lower limits of the spectral window.

#### 1.2 Presaturation Frequencies

The frequencies of signals to be **ES** suppressed and/or **CW** presaturated should be determined in **Hz** a standard <sup>1</sup>H spectrum <u>before</u> running a 2D experiment.

CW presaturation on F1 is applied at O1 Hz = the spectral window midpoint.

CW presaturation on F2 at O2 Hz can be applied at any frequency within the spectral window range.

**ES** is applied on **F1** at **O1** Hz = the spectral window point, or it can <u>optionally be offset</u> at **O1\*** Hz where **SPOFFS1** (or **SPOFFS10** in some pp's) = **O1\*-O1** Hz. Three solvent or other peaks can be suppressed if **ES** is **offset** in an **ESPRF1PRF2** experiment.

#### 1.3 CW Presaturation (PR) Power Levels

**CW** presaturation is applied at power levels **PL9** and **PL21** via F1 and F2 respectively. If required presaturation power levels can be <u>decreased or increased</u> by <u>adding or subtracting 3-12 db respectively to their prosol Table linked values. 6 db = a factor 2.</u>

#### 1.4 Processing

**The COSY** experiment is an absolute value experiment – no phasing is required.

TOCSY, CLEAN-TOCSY, DIPSI2, NOESY, ROESY and ROESY2 experiments are phase sensitive experiments. These spectra should be phased **before** using the **abs1** and **abs2** commands.

# 2.0 COSY Experiments and Parameter Sets

- 2.1 awcosypr
- 2.2 awcosyprf1prf2
- 2.3 awcosyprf2only
- 2.4 awcosyes
- 2.5 awcosyespr
- 2.6 awcosyesprf1prf2

#### 2.1 COSYPR with PR presaturation on F1

parameter set: awcosypr (+ getprosol)

pulse programme: cosygpprqf

Type **eda** (enter) and enter SW(F2) in **ppm**, note the spectral window in **Hz** that appears in the SWH(F2) box and copy and paste this value into the SWH(F1) box. Check SWH(F2) = SWH(F1) in Hz including all dp's.

Enter **O1** in **Hz** of the signal to be presaturated.

**O1** = spectral window midpoint.

Type **O2** (return) and enter the **O1** frequency in Hz as the **O2** frequency.

TD(F2) = 1K or 2K, TD(F1) = 128-256 (your choice).

NS = 2, 4, 8 (any number is OK), DS = 2, 4 or 8.

 $P0 = \theta$  degree excitation pulse time, typically use a 45° or 90° pulse.

D1 = presaturation time = 2 sec or other time of your choice.

Type **ased** (enter) and review parameters used in the job. Check **gradients** are OK. The **PL9** prosol linked presaturation power level can be adjusted if required. Set **receiver gain** using **RGA** (*important!*).

Process with: SI(F2) = SI(F1) = 1K or 2K

WDW(F1) = WDW(F2) = SINE

SSB(F2) = SSB(F1) = 0xfb, abs1, abs2 sym

COSYPR with CW presat on F1

[Imde] 140

8 6 4 2 0 F2 [ppm]

**COSYPR** spectrum of quinine in D<sub>6</sub>-DMSO with the HOD line at 3.38 ppm suppressed. The spectrum is centered at the O1 frequency of the HOD line.

#### 2.2 COSYPRF1PRF2 with PR presaturation on F1 and F2

parameter set: awcosyprf1prf2 (+ getprosol)

pulse programme: awcosyprf1prf2

Type **eda** (enter) and enter SW(F2) in **ppm**, note the spectral window in **Hz** that appears in the SWH(F2) box and copy and paste this value into the SWH(F1) box. Check SWH(F2) = SWH(F1) in Hz including all dp's.

Enter **O1** and **O2 in Hz** (*in this order!*) of the signals to be presaturated. **O1** = spectral window midpoint.

TD(F2) = 1K or 2K, TD(F1) = 128-256 (your choice).

NS = 2, 4, 8 (any number is OK), DS = 2, 4 or 8.

 $P0 = \theta$  degree excitation pulse time, typically use a 45° or 90° pulse.

D1 = presaturation time = 2 sec or other time of your choice.

Type **ased** (enter) and review parameters used in the job. Check **gradients** are OK. The **PL9** and **PL21** presaturation power levels can be adjusted if required. Set **receiver gain** using **RGA** (*important!*).

Process with: SI(F2) = SI(F1) = 1K or 2K WDW(F1) = WDW(F2) = SINE SSB(F2) = SSB(F1) = 0xfb, abs1, abs2 sym

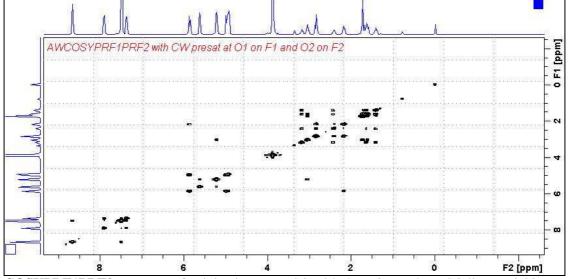

**COSYPRF1PRF2** spectrum of quinine in D<sub>6</sub>-DMSO with the HOD and DMSO lines at 3.38 ppm and 2.5 ppm suppressed. The spectrum is centered at the O1 frequency of the HOD line.

#### 2.3 COSYPRF2ONLYwith PR presaturation on F2

parameter set: **awcosyprf2only** (+ **getprosol**)

pulse programme: awcosyprf2only

Type **eda** (enter) and enter SW(F2) in **ppm**, note the spectral window in **Hz** that appears in the SWH(F2) box and copy and paste this value into the SWH(F1) box. Check SWH(F2) = SWH(F1) in Hz including all dp's.

Enter **O1** in **Hz or ppm** = the spectral window midpoint and **O2** (**Hz**) of the signal to be presaturated *in this order*.

TD(F2) = 1K or 2K, TD(F1) = 128 - 256 (your choice).

NS = 2, 4, 8 (any number is OK), DS = 2, 4 or 8.

 $P0 = \theta$  degree excitation pulse time, typically use a 45° or 90° pulse.

D1 = presaturation time = 2 sec or other time of your choice.

Type **ased** (enter) and review parameters used in the job. Check **gradients** are OK. the **PL21** prosol linked presaturation power level can be adjusted if required. Set **receiver gain** using **RGA** (*Important!*).

Process with: SI(F2) = SI(F1) = 1K or 2K

WDW(F1) = WDW(F2) = SINE

SSB(F2) = SSB(F1) = 0

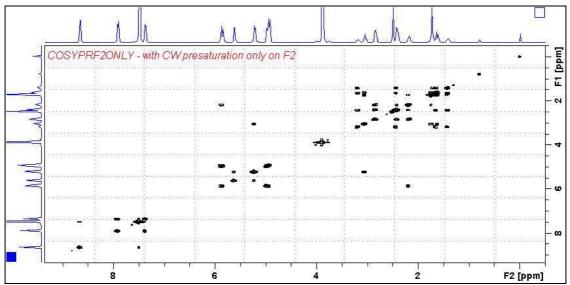

**COSYPRF2ONLY** spectrum of quinine in D<sub>6</sub>-DMSO with the HOD line at 3.38 ppm presaturated at O2 on F2.

#### 2.4 COSYES with Excitation Sculpting on F1

parameter set: awcosyes (+ getprosol)

pulse programme: awcosyes

Type **eda** (enter) and enter SW(F2) in **ppm**, note the spectral window in **Hz** that appears in the SWH(F2) box and copy and paste this value into the SWH(F1) box. Check SWH(F2) = SWH(F1) in Hz including all dp's.

Enter **O1** in **Hz** of the signal to be presaturated.

**O1** = spectral window midpoint.

Type **O2** (return) and enter the **O1** frequency in Hz as the **O2** frequency.

TD(F2) = 1K or 2K, TD(F1) = 128-256 (your choice).

NS = 2, 4, 8 (any number is OK), DS = 2, 4 or 8.

**D1** = presaturation time = 2 sec or other time of your choice.

Type **ased** (enter) and review parameters used in the job.

Verify **gradients** are OK and that **a 2000 usec squa100.1000** shaped pulse is used. Set **receiver gain** using **RGA** (*important!*).

Process with: SI(F2) = SI(F1) = 1K or 2K

WDW(F1) = WDW(F2) = SINE

SSB(F2) = SSB(F1) = 0

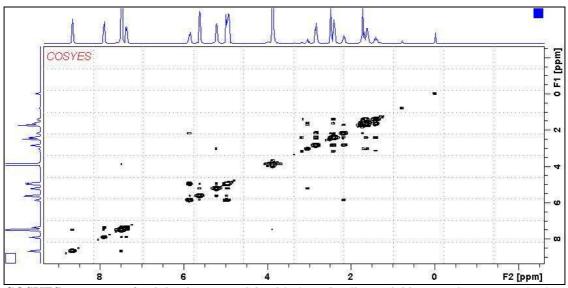

**COSYES** spectrum of quinine in D<sub>6</sub>-DMSO with the HOD line at 3.38 ppm ES suppressed. The spectrum is centered at the O1 frequency of the HOD line.

#### 2.5 COSYESPR with Excitation Sculpting and CW presaturation on F1

parameter set: awcosyespr (+ getprosol)

pulse programme: awcosyespr

Type **eda** (enter) and enter SW(F2) in **ppm**, note the spectral window in **Hz** that appears in the SWH(F2) box and copy and paste this value into the SWH(F1) box. Check SWH(F2) = SWH(F1) in Hz including all dp's.

Enter **O1** in **Hz** of the signal to be presaturated.

**O1** = spectral window midpoint.

Type **O2** (return) and enter the **O1** frequency in Hz as the **O2** frequency.

TD(F2) = 1K or 2K, TD(F1) = 128-256 (your choice).

NS = 1, 2, 4, 8 (any number is OK), DS = 2, 4 or 8.

D1 = presaturation time = 2 sec or other time of your choice.

Type **ased** (enter) and review parameters used in the job.

The **PL9** presaturation power level can be adjusted if required.

Verify gradients are OK and that a 2000 usec squa100.1000 shaped pulse is used.

Set receiver gain using RGA (important!).

Process with: SI(F2) = SI(F1) = 1K or 2K

WDW(F1) = WDW(F2) = SINE

SSB(F2) = SSB(F1) = 0

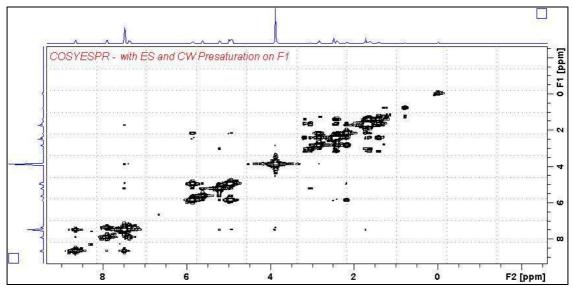

**COSYESPR** spectrum of quinine in D<sub>6</sub>-DMSO with the HOD line at 3.38 ppm ES and PR suppressed. The spectrum is centered at the O1 frequency of the HOD line.

# 2.6 COSYESPRF1PRF2 with ES and PR presaturation on F1 and PR presaturation on F2

parameter set: awcosyesprf1prf2 (+ getprosol)

pulse programme: awcosyesprf1prf2

Type **eda** (enter) and enter SW(F2) in **ppm**, note the spectral window in **Hz** that appears in the SWH(F2) box and copy and paste this value into the SWH(F1) box. Check SWH(F2) = SWH(F1) in Hz including all dp's.

Enter **O1** and **O2** in **Hz** (*in this order!*) of the signals to be **ES** + **PR** presaturated. **O1** = spectral window midpoint.

TD(F2) = 1K or 2K, TD(F1) = 128-256 (your choice).

NS = 2, 4, 8 (any number is OK), DS = 2, 4 or 8.

D1 = presaturation time = 2 sec or other time of your choice.

Type **ased** (enter) and review parameters used in the job.

The **PL9** and **PL21** presaturation power levels can be adjusted if required.

Verify gradients are OK and that a 2000 usec squa100.1000 shaped pulse is used.

Set receiver gain using RGA (important!).

Process with: SI(F2) = SI(F1) = 1K or 2K

WDW(F1) = WDW(F2) = SINE

SSB(F2) = SSB(F1) = 0

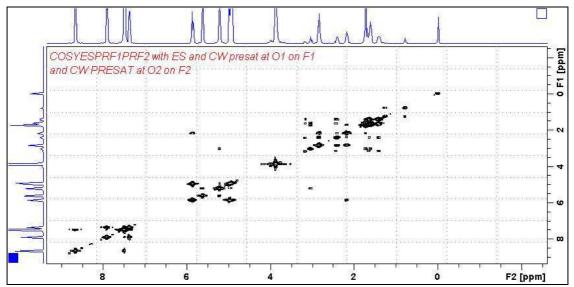

**COSYESPRF1PRF2** spectrum of quinine in D<sub>6</sub>-DMSO with the HOD line at 3.38 ppm ES and PR suppressed and the DMSO line at 2.5 ppm PR presaturated. The spectrum is centered at the O1 frequency of the HOD line.

# **3.0 TOCSY Experiments and Parameter Sets**

- 3.1 awtocsypr
- 3.2 awtocsyprf1prf2
- 3.3 awtocsyprf2only
- 3.4 awtocsyes
- 3.5 awtocsyespr
- 3.6 awtocsyesprf1prf2

#### 3.1 TOCSYPR with PR presaturation on F1

parameter set: awtocsypr (+ getprosol)

pulse programme: mlevphpr

Type **eda** (enter) and enter SW(F2) in **ppm**, note the spectral window in **Hz** that appears in the SWH(F2) box and copy and paste this value into the SWH(F1) box. Check SWH(F2) = SWH(F1) in Hz including all dp's.

Enter **O1** in **Hz** of the signal to be presaturated.

**O1** = spectral window midpoint.

Type O2 (return) and enter the O1 frequency in Hz as the O2 frequency.

TD(F2) = 1K or 2K, TD(F1) = 128-256 (your choice).

NS = 2, 4, 8 (multiple of 4 or 8 recommended), DS = 4 or 8.

D1 = presaturation time = 2 sec or other time of your choice.

 $\mathbf{D9} = \text{correlation time} = \mathbf{80 \text{ msec}}$  or other time of your choice (6-240 msec).

Type **ased** (enter) and review parameters used in the job.

The **PL9** presaturation power level can be adjusted if required.

Set receiver gain using RGA (important!).

Process with: SI(F2) = SI(F1) = 1K or 2K

WDW(F1) = WDW(F2) = QSINE

SSB(F2) = SSB(F1) = 2

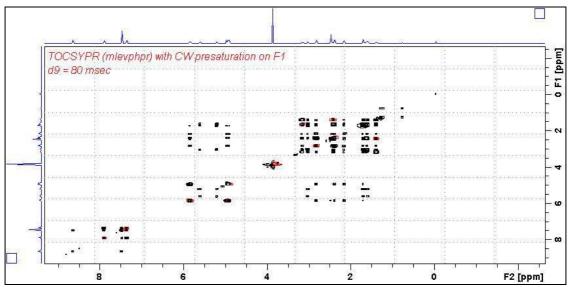

**TOCSYPR** spectrum of quinine in  $D_6$ -DMSO with the HOD line at 3.38 ppm suppressed. The spectrum is centered at the O1 frequency of the HOD line.

#### 3.2 TOCSYPRF1PRF2 with PR presaturation on F1 and F2

parameter set: awtocsyprf1prf2 (+ getprosol)

pulse programme: awtocsyprf1prf2

Type **eda** (enter) and enter SW(F2) in **ppm**, note the spectral window in **Hz** that appears in the SWH(F2) box and copy and paste this value into the SWH(F1) box. Check SWH(F2) = SWH(F1) in Hz including all dp's.

Enter **O1** and **O2** in **Hz** (*in this order!*) of the signals to be presaturated. **O1** = spectral window midpoint.

TD(F2) = 1K or 2K, TD(F1) = 128-256 (your choice).

NS = 2, 4, 8 (multiple of 4 or 8 recommended), DS = 4 or 8.

D1 = presaturation time = 2 sec or other time of your choice.

 $\mathbf{D9} = \text{correlation time} = \mathbf{80 \text{ msec}}$  or other time of your choice (6-240 msec).

Type **ased** (enter) and review parameters used in the job.

The PL9 and PL21 presaturation power levels can be adjusted if required.

Set receiver gain using RGA (important!).

Process with: SI(F2) = SI(F1) = 1K or 2K

WDW(F1) = WDW(F2) = QSINE

SSB(F2) = SSB(F1) = 2

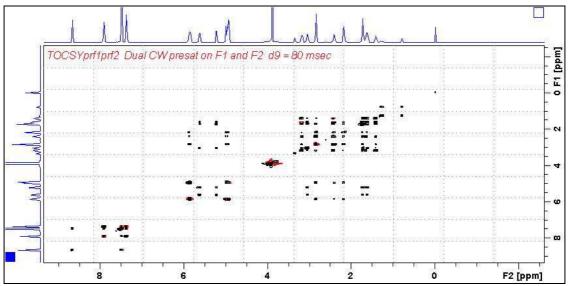

**TOCSYPRF1PRF2** spectrum of quinine in  $D_6$ -DMSO with the HOD and DMSO lines at 3.38 ppm and 2.5 ppm suppressed. The spectrum is centered at the O1 frequency of the HOD line.

#### 3.3 TOCSYPRF2ONLYwith PR presaturation on F2

parameter set: awtocsyprf2only (+ getprosol)

pulse programme: awtocsyprf2only

Type **eda** (enter) and enter SW(F2) in **ppm**, note the spectral window in **Hz** that appears in the SWH(F2) box and copy and paste this value into the SWH(F1) box. Check SWH(F2) = SWH(F1) in Hz including all dp's.

Enter **O1** in **Hz or ppm** = the spectral window midpoint and **O2** (**Hz**) of the signal to be presaturated *in this order*.

TD(F2) = 1K or 2K, TD(F1) = 128-256 (your choice).

NS = 2, 4, 8 (multiple of 4 or 8 recommended), DS = 4 or 8.

D1 = presaturation time = 2 sec or other time of your choice.

**D9** = correlation time = **80 msec** or other time of your choice (6-240 msec).

Type **ased** (enter) and review parameters used in the job and **gradients** are OK. The **PL21** presaturation power level can be adjusted if required. Set **receiver gain** using **RGA** (*important!*).

Process with: SI(F2) = SI(F1) = 1K or 2K WDW(F1) = WDW(F2) = QSINESSB(F2) = SSB(F1) = 2

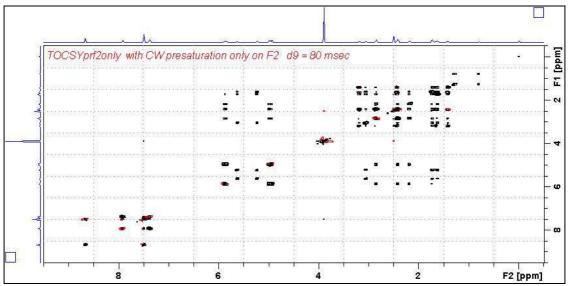

**TOCSYPRF2ONLY** spectrum of quinine in D<sub>6</sub>-DMSO with the HOD line at 3.38 ppm presaturated at O2 on F2.

#### 3.4 TOCSYES with Excitation Sculpting on F1

parameter set: awtocsyes (+ getprosol)

pulse programme: mlevesgpph

Type **eda** (enter) and enter SW(F2) in **ppm**, note the spectral window in **Hz** that appears in the SWH(F2) box and copy and paste this value into the SWH(F1) box. Check SWH(F2) = SWH(F1) in Hz including all dp's.

Enter **O1** in **Hz** of the signal to be presaturated.

**O1** = spectral window midpoint.

Type **O2** (return) and enter the **O1** frequency in Hz as the **O2** frequency.

TD(F2) = 1K or 2K, TD(F1) = 128-256 (your choice).

NS = 2, 4, 8 (multiple of 4 or 8 recommended), DS = 4 or 8.

D1 = repetition time = 1.5 sec or other time of your choice.

**D9** = correlation time = **80 msec** or other time of your choice (6-240 msec).

Type **ased** (enter) and review parameters used in the job.

Verify **ES gradients** are OK and that a **2000 usec squa100.1000** shaped pulse is used. Set **receiver gain** using **RGA** (*important!*).

Process with: SI(F2) = SI(F1) = 1K or 2K

WDW(F1) = WDW(F2) = QSINE

SSB(F2) = SSB(F1) = 2

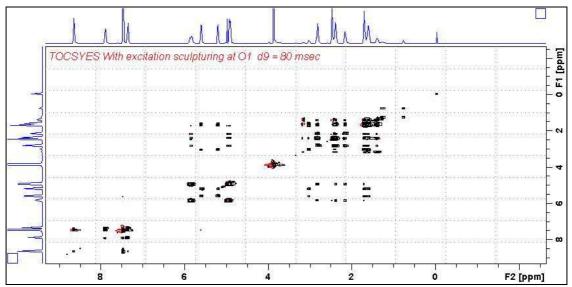

**TOCSYES** spectrum of quinine in D<sub>6</sub>-DMSO with the HOD line at 3.38 ppm ES suppressed. The spectrum is centered at the O1 frequency of the HOD line.

#### 3.5 TOCSYESPR with ES and PR presaturation on F1

parameter set: awtocsyespr (+ getprosol)

pulse programme: awtocsyespr

Type **eda** (enter) and enter SW(F2) in **ppm**, note the spectral window in **Hz** that appears in the SWH(F2) box and copy and paste this value into the SWH(F1) box. Check SWH(F2) = SWH(F1) in Hz including all dp's.

Enter **O1** in **Hz** of the signal to be presaturated.

**O1** = spectral window midpoint.

Type **O2** (return) and enter the **O1** frequency in Hz as the **O2** frequency.

TD(F2) = 1K or 2K, TD(F1) = 128-256 (your choice).

NS = 2, 4, 8 (multiple of 4 or 8 recommended), DS = 4 or 8.

D1 = presaturation time = 2 sec or other time of your choice.

 $\mathbf{D9} = \text{correlation time} = \mathbf{80} \text{ msec}$  or other time of your choice (6-240 msec).

Type **ased** (enter) and review parameters used in the job.

The **PL9** presaturation power level can be adjusted if required.

Verify **ES gradients** are OK and that a **2000 usec squa100.1000** shaped pulse is used. Set **receiver gain** using **RGA** (*important!*).

Process with: SI(F2) = SI(F1) = 1K or 2K

WDW(F1) = WDW(F2) = QSINE

SSB(F2) = SSB(F1) = 2

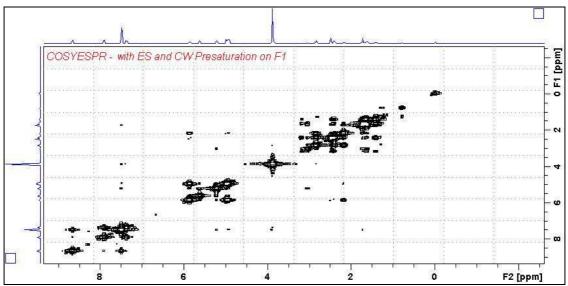

**TOCSYESPR** spectrum of quinine in D<sub>6</sub>-DMSO with the HOD line at 3.38 ppm ES and PR suppressed. The spectrum is centered at the O1 frequency of the HOD line.

# 3.6 TOCSYESPRF1PRF2 with ES and PR presaturation on F1 and PR presaturation on F2

parameter set: awtocsyesprf1prf2 (+ getprosol)

pulse programme: awtocsyesprf1prf2

Type **eda** (enter) and enter SW(F2) in **ppm**, note the spectral window in **Hz** that appears in the SWH(F2) box and copy and paste this value into the SWH(F1) box. Check SWH(F2) = SWH(F1) in Hz including all dp's.

Enter **O1** and **O2** in **Hz** (*in this order!*) of the signals to be **ES** + **PR** presaturated. **O1** = spectral window midpoint.

TD(F2) = 1K or 2K, TD(F1) = 128-256 (your choice).

NS = 2, 4, 8 (multiple of 4 or 8 recommended), DS = 4 or 8.

D1 = presaturation time = 2 sec or other time of your choice.

 $\mathbf{D9} = \text{correlation time} = \mathbf{80 \text{ msec}}$  or other time of your choice (6-240 msec).

Type **ased** (enter) and review parameters used in the job.

The **PL9** and **PL21** presaturation power levels can be adjusted if required.

Verify **ES gradients** are OK and that a **2000 usec squa100.1000** shaped pulse is used. Set **receiver gain** using **RGA** (*important!*).

Process with: SI(F2) = SI(F1) = 1K or 2K

WDW(F1) = WDW(F2) = QSINE

SSB(F2) = SSB(F1) = 2

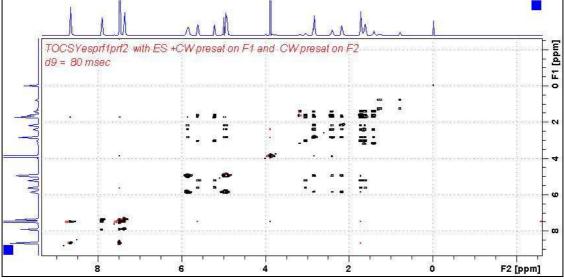

**TOCSYESPRF1PRF2** spectrum of quinine in D<sub>6</sub>-DMSO with the HOD line at 3.38 ppm ES and PR suppressed and the DMSO line at 2.5 ppm PR presaturated. The spectrum is centered at the O1 frequency of the HOD line.

#### **4.0 CLEAN-TOCSY Experiments and Parameter Sets**

- 4.1 awcleantocsypr
- 4.2 awcleantocsyprf1prf2
- 4.3 awcleantocsyprf2only
- 4.4 awcleantocsyes
- 4.5 awcleantocsyespr
- 4.6 awcleantocsyesprf1prf2

aw coded variants of Bruker's **clmlevp**r experiment are prosol compatible and include:

- (i) auto-calculation of d20 from the prosol table linked p6 pulse time
- (ii) **auto-calculation of L1** rounded off to the nearest whole number from a requested **d9** spin lock time input as per a standard TOCSY experiment
- (iii) the set **d9** time is displayed as **d10** in the experiment's <u>ased</u> display immediately below the requested **d9** time.

Bruker's **clmlevpr** pp notes incorrectly include 2 x p17 pulses in their manual spin lock time calculation formula. While p17 appears twice in Bruker's **TOCSY** pp's it appears only once in their **clmlev** pp's.

#### 4.1 CLEAN-TOCSYPR with PR presaturation on F1

parameter set: awcleantocsypr (+ getprosol)

pulse programme: awclmlevpr

Type **eda** (enter) and enter SW(F2) in **ppm**, note the spectral window in **Hz** that appears in the SWH(F2) box and copy and paste this value into the SWH(F1) box. Check SWH(F2) = SWH(F1) in Hz including all dp's.

Enter **O1** in **Hz** of the signal to be presaturated.

**O1** = spectral window midpoint.

Type **O2** (return) and enter the **O1** frequency in Hz as the **O2** frequency.

TD(F2) = 1K or 2K, TD(F1) = 128-256 (your choice).

NS = 2, 4, 8 (multiple of 4 or 8 recommended), DS = 4 or 8.

D1 = presaturation time = 2 sec or other time of your choice.

**D9** = correlation time = **80 msec** or other time of your choice (6-240 msec).

Type **ased** (enter) and review parameters used in the job.

The **PL9** presaturation power level can be adjusted if required.

Check the **D10** time derived from the requested **D9** time is OK.

Set receiver gain using RGA (Important!).

Process with: SI(F2) = SI(F1) = 1K or 2K

WDW(F1) = WDW(F2) = QSINE

SSB(F2) = SSB(F1) = 2

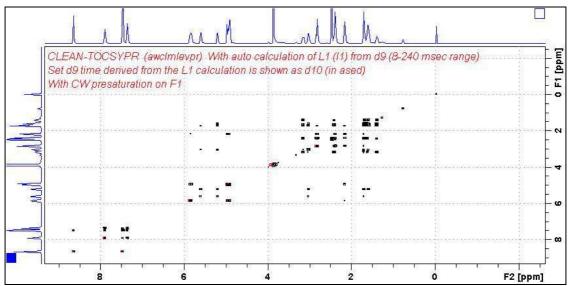

**CLEANTOCSYPR** spectrum of quinine in D<sub>6</sub>-DMSO with the HOD line at 3.38 ppm suppressed. The spectrum is centered at the O1 frequency of the HOD line.

#### 4.2 CLEAN-TOCSYPRF1PRF2 with PR presaturation on F1 and F2

parameter set: **awcleantocsyprf1prf2** (+ **getprosol**)

pulse programme: awclmlevprf1prf2

Type **eda** (enter) and enter SW(F2) in **ppm**, note the spectral window in **Hz** that appears in the SWH(F2) box and copy and paste this value into the SWH(F1) box. Check SWH(F2) = SWH(F1) in Hz including all dp's.

Enter **O1** and **O2** in **Hz** (*in this order!*) of the signals to be presaturated. **O1** = spectral window midpoint.

TD(F2) = 1K or 2K, TD(F1) = 128-256 (your choice).

NS = 2, 4, 8 (multiple of 4 or 8 recommended), DS = 4 or 8.

D1 = presaturation time = 2 sec or other time of your choice.

 $\mathbf{D9} = \text{correlation time} = \mathbf{80} \text{ msec or other time of your choice (8-240 msec)}.$ 

Type **ased** (enter) and review parameters used in the job.

The PL9 and PL21 presaturation power levels can be adjusted if required.

Check the **D10** time derived from the requested **D9** time is OK.

Set receiver gain using RGA (Important!).

Process with: SI(F2) = SI(F1) = 1K or 2K

WDW(F1) = WDW(F2) = QSINE

SSB(F2) = SSB(F1) = 2

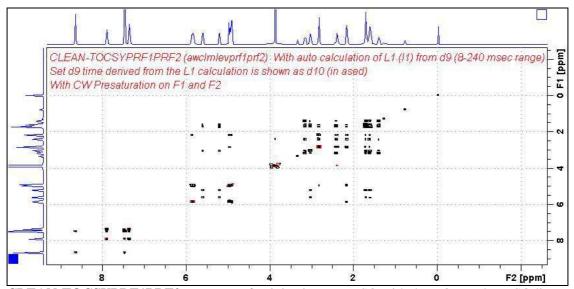

**CLEAN-TOCSYPRF1PRF2** spectrum of quinine in D<sub>6</sub>-DMSO with the HOD and DMSO lines at 3.38 ppm and 2.5 ppm suppressed. The spectrum is centered at the O1 frequency of the HOD line.

#### 4.3 CLEAN-TOCSYPRF2ONLY with PR presaturation on F2

parameter set: **awcleantocsyprf2only** (+ **getprosol**)

pulse programme: awclmlevprf2only

Type **eda** (enter) and enter SW(F2) in **ppm**, note the spectral window in **Hz** that appears in the SWH(F2) box and copy and paste this value into the SWH(F1) box. Check SWH(F2) = SWH(F1) in Hz including all dp's.

Enter **O1** in **Hz or ppm** = the spectral window midpoint and **O2** (**Hz**) of the signal to be presaturated *in this order*.

TD(F2) = 1K or 2K, TD(F1) = 128-256 (your choice).

NS = 2, 4, 8 (multiple of 4 or 8 recommended), DS = 4 or 8.

D1 = presaturation time = 2 sec or other time of your choice.

 $\mathbf{D9} = \text{correlation time} = \mathbf{80 \text{ msec}}$  or other time of your choice (8-240 msec).

Type **ased** (enter) and review parameters used in the job.

The **PL21** presaturation power level can be adjusted if required.

Check the **D10** time derived from the requested **D9** time is OK.

Set receiver gain using RGA (Important!).

Process with: SI(F2) = SI(F1) = 1K or 2K

WDW(F1) = WDW(F2) = QSINE

SSB(F2) = SSB(F1) = 2

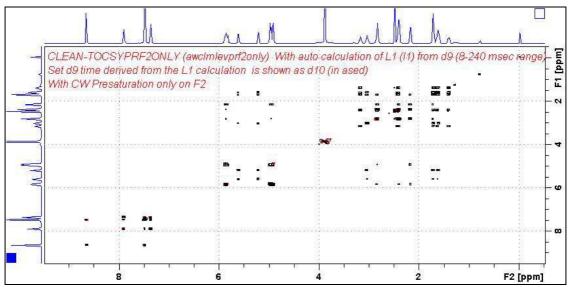

**CLEAN-TOCSYPRF2ONLY**spectrum of quinine in D<sub>6</sub>-DMSO with the HOD line at 3.38 ppm presaturated at O2 on F2.

#### 4.4 CLEAN-TOCSYES with Excitation Sculpting on F1

parameter set: awcleantocsyes (+ getprosol)

pulse programme: awclmleves

Type **eda** (enter) and enter SW(F2) in **ppm**, note the spectral window in **Hz** that appears in the SWH(F2) box and copy and paste this value into the SWH(F1) box. Check SWH(F2) = SWH(F1) in Hz including all dp's.

Enter **O1** in **Hz** of the signal to be presaturated.

**O1** = spectral window midpoint.

Type **O2** (return) and enter the **O1** frequency in Hz as the **O2** frequency.

TD(F2) = 1K or 2K, TD(F1) = 128-256 (your choice).

NS = 2, 4, 8 (multiple of 4 or 8 recommended), DS = 4 or 8.

D1 = repetition time =1.5 sec or other time of your choice.

 $\mathbf{D9} = \text{correlation time} = \mathbf{80} \text{ msec msec or other time of your choice (8-240 msec)}.$ 

Type **ased** (enter) and review parameters used in the job.

Check the **D10** time derived from the requested **D9** time is OK.

Verify **ES gradients** are OK and that a **2000 usec squa100.1000** shaped pulse is used.

Set receiver gain using RGA (important!).

Process with: SI(F2) = SI(F1) = 1K or 2K

WDW(F1) = WDW(F2) = QSINE

SSB(F2) = SSB(F1) = 2

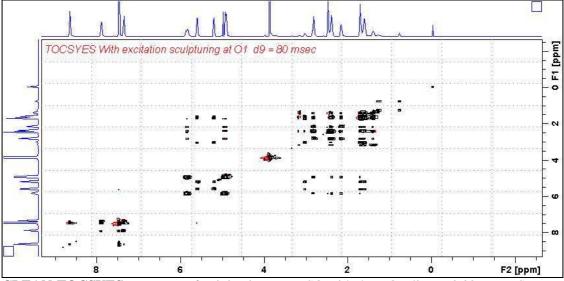

**CLEAN-TOCSYES** spectrum of quinine in D<sub>6</sub>-DMSO with the HOD line at 3.38 ppm ES suppressed. The spectrum is centered at the O1 frequency of the HOD line.

#### 4.5 CLEAN-TOCSYESPR with ES and PR presaturation on F1

parameter set: awcleantocsyespr (+ getprosol)

pulse programme: awclmlevespr

Type **eda** (enter) and enter SW(F2) in **ppm**, note the spectral window in **Hz** that appears in the SWH(F2) box and copy and paste this value into the SWH(F1) box. Check SWH(F2) = SWH(F1) in Hz including all dp's.

Enter **O1** in **Hz** of the signal to be presaturated.

**O1** = spectral window midpoint.

Type O2 (return) and enter the O1 frequency in Hz as the O2 frequency.

TD(F2) = 1K or 2K, TD(F1) = 128-256 (your choice).

NS = 2, 4, 8 (multiple of 4 or 8 recommended), DS = 4 or 8.

D1 = presaturation time = 2 sec or other time of your choice.

 $\mathbf{D9} = \text{correlation time} = \mathbf{80 \text{ msec}}$  or other time of your choice (8-240 msec).

Type **ased** (enter) and review parameters used in the job.

Check the **D10** time derived from the requested **D9** time is OK.

The **PL9** presaturation power level can be adjusted if required.

Verify ES gradients are OK and that a 2000 usec squa100.1000 shaped pulse is used.

Set receiver gain using RGA (important!).

Process with: SI(F2) = SI(F1) = 1K or 2K

WDW(F1) = WDW(F2) = QSINE

SSB(F2) = SSB(F1) = 2

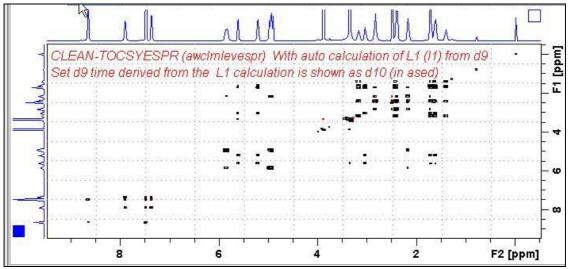

**CLEAN-TOCSYESPR** spectrum of quinine in D<sub>6</sub>-DMSO with the HOD line at 3.38 ppm ES and PR suppressed. The spectrum is centered at the O1 frequency of the HOD line.

# 4.6 CLEAN-TOCSYESPRF1PRF2 with ES and PR presaturation on F1 and PR presaturation on F2

parameter set: awcleantocsyesprf1prf2 (+ getprosol)

pulse programme: awmlevesprf1prf2

Type **eda** (enter) and enter SW(F2) in **ppm**, note the spectral window in **Hz** that appears in the SWH(F2) box and copy and paste this value into the SWH(F1) box. Check SWH(F2) = SWH(F1) in Hz including all dp's.

Enter **O1** and **O2** in **Hz** (*in this order!*) of the signals to be **ES** + **PR** presaturated. **O1** = spectral window midpoint.

TD(F2) = 1K or 2K, TD(F1) = 128-256 (your choice).

NS = 2, 4, 8 (multiple of 4 or 8 recommended), DS = 4 or 8

D1 = presaturation time = 2 sec or other time of your choice.

 $\mathbf{D9} = \text{correlation time} = \mathbf{80 \text{ msec}}$  or other time of your choice (8-240 msec).

Type **ased** (enter) and review parameters used in the job.

Check the **D10** time derived from the requested **D9** time is OK.

The **PL9** and **PL21** presaturation power levels can be adjusted if required.

Verify ES gradients are OK and that a 2000 usec squa100.1000 shaped pulse is used.

Set receiver gain using RGA (important!).

Process with: SI(F2) = SI(F1) = 1K or 2K

WDW(F1) = WDW(F2) = QSINE

SSB(F2) = SSB(F1) = 2

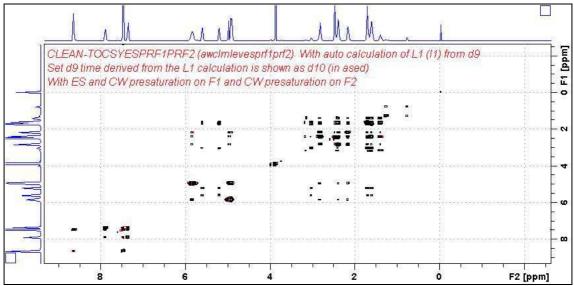

**CLEAN-TOCSYESPRF1PRF2** spectrum of quinine in D<sub>6</sub>-DMSO with the HOD line at 3.38 ppm ES and PR suppressed and the DMSO line at 2.5 ppm PR presaturated. The spectrum is centered at the O1 frequency of the HOD line.

# **5.0 DIPSI2 Experiments and Parameter Sets**

- 5.1 awdipsi2pr
- 5.2 awdipsi2prf1prf2
- 5.3 awdipsi2prf2only
- 5.4 awdipsi2es
- 5.5 awdipsi2espr
- 5.6 awdipsi2esprf1prf2

#### **5.1 DIPSI2PR with PR presaturation on F1**

parameter set: awdipsi2pr (+ getprosol)

pulse programme: dipsi2phpr

Type **eda** (enter) and enter SW(F2) in **ppm**, note the spectral window in **Hz** that appears in the SWH(F2) box and copy and paste this value into the SWH(F1) box. Check SWH(F2) = SWH(F1) in Hz including all dp's.

Enter **O1** in **Hz** of the signal to be presaturated.

**O1** = spectral window midpoint.

Type **O2** (return) and enter the **O1** frequency in Hz as the **O2** frequency

TD(F2) = 1K or 2K, TD(F1) = 128-256 (your choice).

NS = 4, 8 (multiple of 4 or 8 recommended), DS = 4 or 8.

D1 = presaturation time = 2 sec or other time of your choice.

**D9** = correlation time = **80 msec** or other time of your choice (6-240 msec).

Type **ased** (enter) and review parameters used in the job.

The **PL9** presaturation power level can be adjusted if required.

Set receiver gain using RGA (important!).

Process with: SI(F2) = SI(F1) = 1K or 2K

WDW(F1) = WDW(F2) = QSINE

SSB(F2) = SSB(F1) = 2

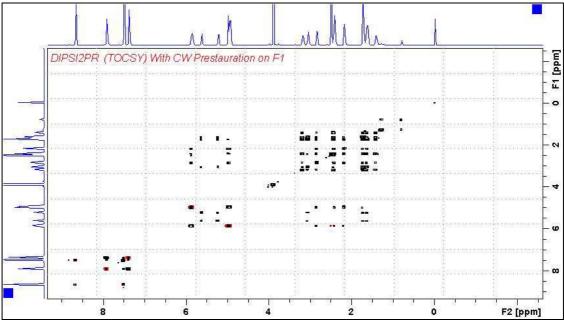

**DIPSI2PR** spectrum of quinine in D<sub>6</sub>-DMSO with the HOD line at 3.38 ppm suppressed. The spectrum is centered at the O1 frequency of the HOD line.

#### 5.2 DIPSI2PRF1PRF2 with PR presaturation on F1 and F2

parameter set: awdipsi2prf1prf2 (+ getprosol)

pulse programme: awdipsi2prf1prf2

Type **eda** (enter) and enter SW(F2) in **ppm**, note the spectral window in **Hz** that appears in the SWH(F2) box and copy and paste this value into the SWH(F1) box. Check SWH(F2) = SWH(F1) in Hz including all dp's.

Enter **O1** and **O2** in **Hz** (*in this order!*) of the signals to be presaturated. **O1** = spectral window midpoint.

TD(F2) = 1K or 2K, TD(F1) = 128-256 (your choice).

NS = 4, 8 (multiple of 4 or 8 recommended), DS = 4 or 8.

D1 = presaturation time = 2 sec or other time of your choice.

 $\mathbf{D9} = \text{correlation time} = \mathbf{80} \text{ msec or other time of your choice (6-240 msec)}.$ 

Type **ased** (enter) and review parameters used in the job.

The PL9 and PL21 presaturation power levels can be adjusted if required.

Set receiver gain using RGA (important!).

Process with: SI(F2) = SI(F1) = 1K or 2K

WDW(F1) = WDW(F2) = QSINE

SSB(F2) = SSB(F1) = 2

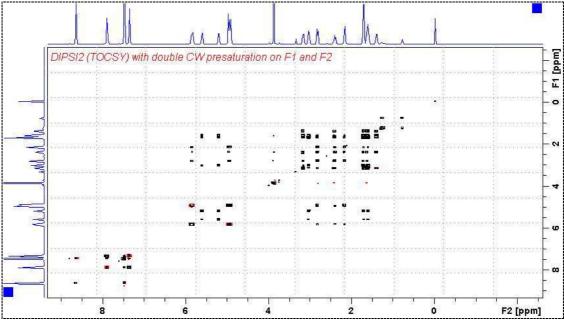

**DIPSI2PRF1PRF2 spectrum of quinine in D<sub>6</sub>-DMSO** with the HOD and DMSO lines at 3.38 ppm and 2.5 ppm suppressed. The spectrum is centered at the O1 frequency of the HOD line.

#### **5.3 DIPSI2PRF2ONLY with PR presaturation on F2**

parameter set: **awdipsi2prf2only** (+ **getprosol**)

pulse programme: awdipsi2pr2only

Type **eda** (enter) and enter SW(F2) in **ppm**, note the spectral window in **Hz** that appears in the SWH(F2) box and copy and paste this value into the SWH(F1) box. Check SWH(F2) = SWH(F1) in Hz including all dp's.

Enter **O1** in **Hz or ppm** = the spectral window midpoint and **O2** (**Hz**) of the signal to be presaturated *in this order*.

TD(F2) = 1K or 2K, TD(F1) = 128-256 (your choice).

NS = 4, 8 (multiple of 4 or 8 recommended), DS = 4 or 8.

D1 = presaturation time = 2 sec or other time of your choice.

**D9** = correlation time = **80 msec** or other time of your choice (6-240 msec)

Type **ased** (enter) and review parameters used in the job. Verify **gradients** are OK. The **PL21** presaturation power level can be adjusted if required.

Set **receiver gain** using **RGA** (*important!*).

Process with: SI(F2) = SI(F1) = 1K or 2K

WDW(F1) = WDW(F2) = QSINE

SSB(F2) = SSB(F1) = 2

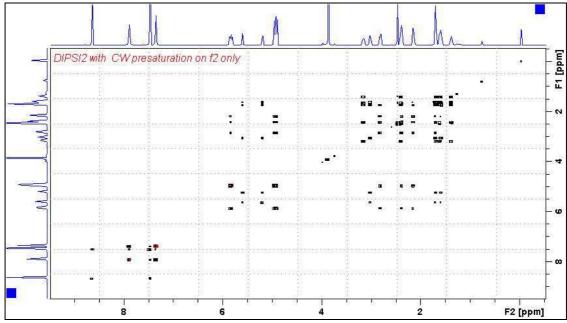

**DIPSI2PRF2ONLY** spectrum of quinine in D<sub>6</sub>-DMSO with the HOD line at 3.38 ppm presaturated at O2 on F2.

#### **5.4 DIPSI2ES with Excitation Sculpting on F1**

parameter set: awdipsi2es (+ getprosol)

pulse programme: awdipsi2es

Type **eda** (enter) and enter SW(F2) in **ppm**, note the spectral window in **Hz** that appears in the SWH(F2) box and copy and paste this value into the SWH(F1) box. Check SWH(F2) = SWH(F1) in Hz including all dp's.

Enter **O1** in **Hz** of the signal to be presaturated.

**O1** = spectral window midpoint.

Type O2 (return) and enter the O1 frequency in Hz as the O2 frequency.

TD(F2) = 1K or 2K, TD(F1) = 128-256 (your choice).

NS = 4, 8 (multiple of 4 or 8 recommended), DS = 4 or 8.

D1 = repetition time = 1.5 sec or other time of your choice.

**D9** = correlation time = **80** msec or other time of your choice (6-240 msec).

Type **ased** (enter) and review parameters used in the job.

Verify **ES gradients** are OK and that a **2000 usec squa100.1000** shaped pulse is used. Set **receiver gain** using **RGA** (*important!*).

Process with: SI(F2) = SI(F1) = 1K or 2K

WDW(F1) = WDW(F2) = QSINE

SSB(F2) = SSB(F1) = 2

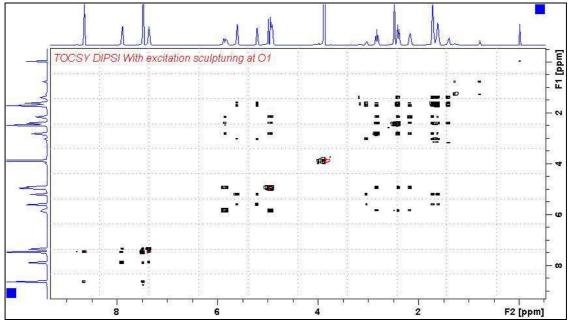

**DIPSI2ES** spectrum of quinine in D<sub>6</sub>-DMSO with the HOD line at 3.38 ppm ES suppressed. The spectrum is centered at the O1 frequency of the HOD line.

#### 5.5 DIPSI2ESPR with ES and PR presaturation on F1

parameter set: awdipsi2espr (+ getprosol)

pulse programme: awdipsi2espr

Type **eda** (enter) and enter SW(F2) in **ppm**, note the spectral window in **Hz** that appears in the SWH(F2) box and copy and paste this value into the SWH(F1) box. Check SWH(F2) = SWH(F1) in Hz including all dp's.

Enter **O1** in **Hz** of the signal to be presaturated.

**O1** = spectral window midpoint.

Type **O2** (return) and enter the **O1** frequency in Hz as the **O2** frequency.

TD(F2) = 1K or 2K, TD(F1) = 128-256 (your choice).

NS = 4, 8 (multiple of 4 or 8 recommended), DS = 4 or 8.

**D1** = presaturation time = **2 sec** or other time of your choice.

**D9** = correlation time = **80 msec** or other time of your choice (6-240 msec).

Type **ased** (enter) and review parameters used in the job.

The **PL9** presaturation power level can be adjusted if required.

Verify **ES gradients** are OK and that a **2000 usec squa100.1000** shaped pulse is used. Set **receiver gain** using **RGA** (*important!*).

Process with: SI(F2) = SI(F1) = 1K or 2K

WDW(F1) = WDW(F2) = QSINE

SSB(F2) = SSB(F1) = 2

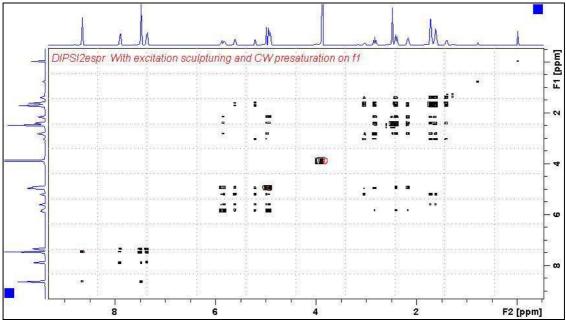

**DIPSI2ESPR spectrum of quinine in D<sub>6</sub>-DMSO** with the HOD line at 3.38 ppm ES and PR suppressed. The spectrum is centered at the O1 frequency of the HOD line.

#### 5.6 DIPSI2ESPRF1PRF2 with ES and PR presat on F1 and PR presat on F2

parameter set: awdipsi2esprf1prf2 (+ getprosol)

pulse programme: awdipsi2esprf1prf2

Type **eda** (enter) and enter SW(F2) in **ppm**, note the spectral window in **Hz** that appears in the SWH(F2) box and copy and paste this value into the SWH(F1) box. Check SWH(F2) = SWH(F1) in Hz including all dp's.

Enter **O1** and **O2** in **Hz** (*in this order!*) of the signals to be **ES** + **PR** presaturated. **O1** = spectral window midpoint.

TD(F2) = 1K or 2K, TD(F1) = 128-256 (your choice).

NS = 4, 8 (multiple of 4 or 8 recommended), DS = 4 or 8.

D1 = presaturation time = 2 sec or other time of your choice.

 $\mathbf{D9} = \text{correlation time} = \mathbf{80 \text{ msec}}$  or other time of your choice (6-240 msec).

Type **ased** (enter) and review parameters used in the job.

The **PL9** and **PL21** presaturation power levels can be adjusted if required.

Verify ES gradients are OK and that a 2000 usec squa100.1000 shaped pulse is used.

Set **receiver gain** using **RGA** (*important!*).

Process with: SI(F2) = SI(F1) = 1K or 2K

WDW(F1) = WDW(F2) = QSINE

SSB(F2) = SSB(F1) = 2

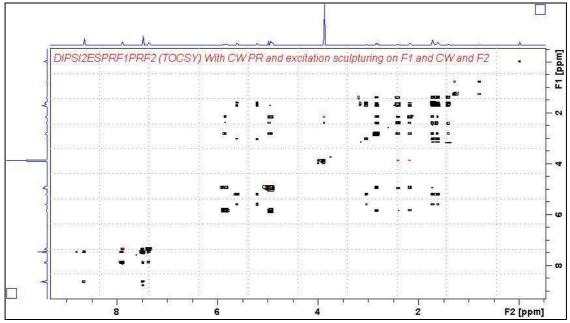

**DIPSI2ESPRF1PRF2 spectrum of quinine in D<sub>6</sub>-DMSO** with the HOD line at 3.38 ppm ES and PR suppressed and the DMSO line at 2.5 ppm PR presaturated. The spectrum is centered at the O1 frequency of the HOD line.

# **6.0 NOESY Experiments and Parameter Sets**

- 6.1 awnoesypr
- 6.2 awnoesyprf1prf2
- 6.3 awnoesyprf2only
- 6.4 awnoesyes
- 6.5 awnoesyespr
- 6.6 awnoesyesprf1prf2

#### **6.1 NOESYPR with PR presaturation on F1**

parameter set: awnoesvpr (+ getprosol)

pulse programme: awnoesygppr

Type **eda** (enter) and enter SW(F2) in **ppm**, note the spectral window in **Hz** that appears in the SWH(F2) box and copy and paste this value into the SWH(F1) box. Check SWH(F2) = SWH(F1) in Hz including all dp's.

Enter **O1** in **Hz** of the signal to be presaturated.

**O1** = spectral window midpoint.

Type **O2** (return) and enter the **O1** frequency in Hz as the **O2** frequency.

TD(F2) = 1K or 2K, TD(F1) = 128-256 (your choice).

NS = 4, 8 (multiple of 4 or 8 recommended), DS = 4 or 8.

**D1** = presaturation time = 2 sec or other time of your choice.

D8 = NOE mixing time = 0.5 sec or other time of your choice.

Type **ased** (enter) and review parameters used in the job and check gradients are OK. The **PL9** presaturation power level can be adjusted if required. Set **receiver gain** using **RGA** (*important!*).

Process with: SI(F2) = SI(F1) = 1K or 2K

WDW(F1) = WDW(F2) = QSINE

SSB(F2) = SSB(F1) = 2

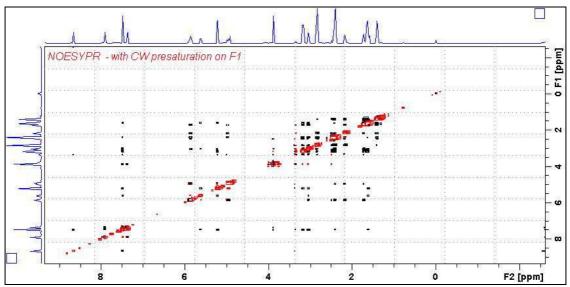

**NOESYPR** spectrum of quinine in  $D_6$ -DMSO with the HOD line at 3.38 ppm suppressed. The spectrum is centered at the O1 frequency of the HOD line.

#### 6.2 NOESYPRF1PRF2 with PR presaturation on F1 and F2

parameter set: awnoesyprf1prf2 (+ getprosol)

pulse programme: awnoesygpprf1prf2

Type **eda** (enter) and enter SW(F2) in **ppm**, note the spectral window in **Hz** that appears in the SWH(F2) box and copy and paste this value into the SWH(F1) box. Check SWH(F2) = SWH(F1) in Hz including all dp's.

Enter **O1** and **O2** in **Hz** (*in this order!*) of the signals to be presaturated. **O1** = spectral window midpoint.

TD(F2) = 1K or 2K, TD(F1) = 128-256 (your choice).

NS = 4, 8 (multiple of 4 or 8 recommended), DS = 4 or 8.

D1 = presaturation time = 2 sec or other time of your choice.

D8 = NOE mixing time = 0.5 sec or other time of your choice.

Type **ased** (enter) and review parameters used in the job and check gradients are OK. The **PL9** and **PL21** presaturation power levels can be adjusted if required.

Set receiver gain using RGA (important!).

Process with: SI(F2) = SI(F1) = 1K or 2K

WDW(F1) = WDW(F2) = QSINE

SSB(F2) = SSB(F1) = 2

xfb, abs1, abs2 and optionally syma

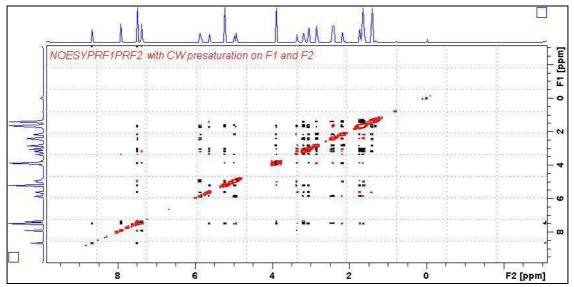

**NOESYPRF1PRF2** spectrum of quinine in  $D_6$ -DMSO with the HOD and DMSO lines at 3.38 ppm and 2.5 ppm suppressed. The spectrum is centered at the O1 frequency of the HOD line.

#### 6.3 NOESYPRF2ONLY with PR presaturation on F2

parameter set: **awnoesyprf2only** (+ **getprosol**) pulse programme: **awnoesygpprf2only** 

Type **eda** (enter) and enter SW(F2) in **ppm**, note the spectral window in **Hz** that appears in the SWH(F2) box and copy and paste this value into the SWH(F1) box. Check SWH(F2) = SWH(F1) in Hz including all dp's.

Enter **O1** in **Hz or ppm** = the spectral window midpoint and **O2** (**Hz**) of the signal to be presaturated *in this order*.

TD(F2) = 1K or 2K, TD(F1) = 128-256 (your choice).

NS = 4, 8 (multiple of 4 or 8 recommended), DS = 4 or 8.

D1 = presaturation time = 2 sec or other time of your choice.

D8 = NOE mixing time = 0.5 sec or other time of your choice.

Type **ased** (enter) and review parameters used in the job and check gradients are OK. The **PL21** presaturation power level can be adjusted if required. Set **receiver gain** using **RGA** (*important!*).

Process with: SI(F2) = SI(F1) = 1K or 2KWDW(F1) = WDW(F2) = QSINE

SSB(F2) = SSB(F1) = 2

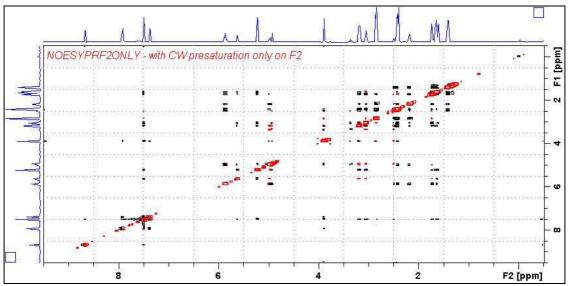

**NOESYPRF2ONLY** spectrum of quinine in D<sub>6</sub>-DMSO with the HOD line at 3.38 ppm presaturated at O2 on F2.

#### 6.4 NOESYES with Excitation Sculpting presaturation on F1

parameter set: awnoesyes (+ getprosol)

pulse programme: noesyesgpph

Type **eda** (enter) and enter SW(F2) in **ppm**, note the spectral window in **Hz** that appears in the SWH(F2) box and copy and paste this value into the SWH(F1) box. Check SWH(F2) = SWH(F1) in Hz including all dp's.

Enter **O1** in **Hz** of the signal to be presaturated.

**O1** = spectral window midpoint.

Type **O2** (return) and enter the **O1** frequency in Hz as the **O2** frequency.

TD(F2) = 1K or 2K, TD(F1) = 128-256 (your choice).

NS = 4, 8 (multiple of 4 or 8 recommended), DS = 4 or 8.

D1 = repetition time = 1.5 sec or other time of your choice.

Type **ased** (enter) and review parameters used in the job and check gradients are OK. Verify that a **2000 usec squa100.1000** shaped pulse is used. Set **receiver gain** using **RGA** (*important!*).

Process with: SI(F2) = SI(F1) = 1K or 2K

WDW(F1) = WDW(F2) = QSINE

SSB(F2) = SSB(F1) = 2

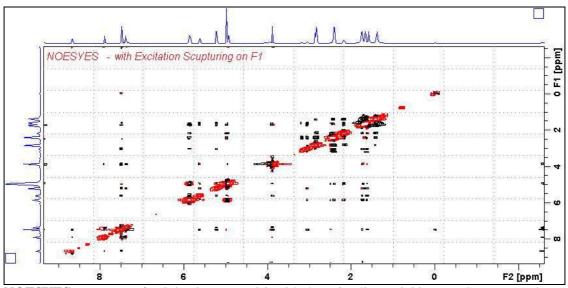

**NOESYES** spectrum of quinine in  $D_6$ -DMSO with the HOD line at 3.38 ppm ES suppressed. The spectrum is centered at the O1 frequency of the HOD line.

#### 6.5 NOESYESPR with ES and PR presaturation on F1

parameter set: awnoesyespr (+ getprosol)

pulse programme: awnoesygpespr

Type **eda** (enter) and enter SW(F2) in **ppm**, note the spectral window in **Hz** that appears in the SWH(F2) box and copy and paste this value into the SWH(F1) box. Check SWH(F2) = SWH(F1) in Hz including all dp's.

Enter **O1** in **Hz** of the signal to be presaturated.

**O1** = spectral window midpoint.

Type **O2** (return) and enter the **O1** frequency in Hz as the **O2** frequency.

TD(F2) = 1K or 2K, TD(F1) = 128-256 (your choice).

NS = 4, 8 (multiple of 4 or 8 recommended), DS = 4 or 8.

D1 = presaturation time = 2 sec or other time of your choice.

D8 = NOE mixing time = 0.5 sec or other time of your choice.

Type **ased** (enter) and review parameters used in the job and check gradients are OK.

The **PL9** presaturation power level can be adjusted if required.

Verify that a 2000 usec squa100.1000 shaped pulse is used.

Set receiver gain using RGA (important!).

Process with: SI(F2) = SI(F1) = 1K or 2K

WDW(F1) = WDW(F2) = QSINE

SSB(F2) = SSB(F1) = 2

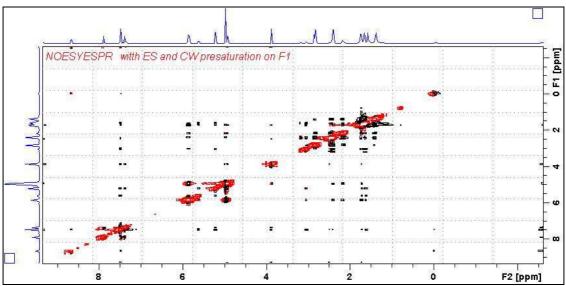

**NOESYESPR** spectrum of quinine in D<sub>6</sub>-DMSO with the HOD line at 3.38 ppm ES and PR suppressed. The spectrum is centered at the O1 frequency of the HOD line.

### 6.6 NOESYESPRF1PRF2 with ES and PR presat on F1 and PR presat on F2

parameter set: **awnoesyesprf1prf2** (+ **getprosol**) pulse programme: aw**noesygpesprf1prf2** 

Type **eda** (enter) and enter SW(F2) in **ppm**, note the spectral window in **Hz** that appears in the SWH(F2) box and copy and paste this value into the SWH(F1) box. Check SWH(F2) = SWH(F1) in Hz including all dp's.

Enter **O1** and **O2** in **Hz** (*in this order!*) of the signals to be **ES** + **PR** presaturated **O1** = spectral window midpoint.

TD(F2) = 1K or 2K, TD(F1) = 128-256 (your choice).

NS = 4, 8 (multiple of 4 or 8 recommended), DS = 4 or 8.

D1 = presaturation time = 2 sec or other time of your choice.

**D8** (NOE mixing time) = 0.5 sec or other time of your choice.

Type **ased** (enter) and review parameters used in the job and check gradients are OK. The **PL9** and **PL21** presaturation power levels can be adjusted if required. Verify that a **2000 usec squa100.1000** shaped pulse is used.

Set receiver gain using RGA (important!).

Process with: SI(F2) = SI(F1) = 1K or 2K

WDW(F1) = WDW(F2) = QSINE

SSB(F2) = SSB(F1) = 2

xfb, abs1, abs2 and optionally syma

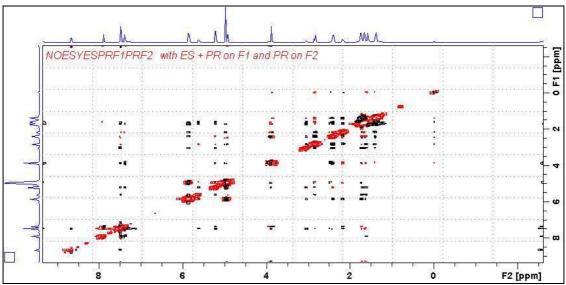

**NOESYESPRF1PRF2** spectrum of quinine in D<sub>6</sub>-DMSO with the HOD line at 3.38 ppm ES and PR suppressed and the DMSO line at 2.5 ppm PR presaturated. The spectrum is centered at the O1 frequency of the HOD line.

# **7.0 ROESY Experiments and Parameter Sets**

### **ROESY** experiments with CW spin lock

- 7.1 awroesypr
- 7.2 awroesyprf1prf2
- 7.3 awroesyprf2only
- 7.4 awroesyes
- 7.5 awroesyespr
- 7.6 awroesyesprf1prf2

### 7.1 ROESYPR with PR presaturation on F1 at O1

parameter set: awroesypr (+ getprosol)

pulse programme: **roesyphpr** (with CW spin lock)

Type **eda** (enter) and enter SW(F2) in **ppm**, note the spectral window in **Hz** that appears in the SWH(F2) box and copy and paste this value into the SWH(F1) box. Check SWH(F2) = SWH(F1) in Hz including all dp's.

Enter **O1** in **Hz** of the signal to be presaturated.

**O1** = spectral window midpoint.

Type **O2** (return) and enter the **O1** frequency in Hz as the **O2** frequency.

TD(F2) = 1K or 2K, TD(F1) = 128-256 (your choice).

NS = 4, 8 (multiple of 4 or 8 recommended), DS = 4 or 8.

D1 = presaturation time = 2 sec or other time of your choice.

**P15** = spin lock time = **200000** or **250000 usec** (200 or 250 msec).

Type **ased** (enter) and review parameters used in the job.

The **PL9** presaturation power level can be adjusted if required.

Set receiver gain using RGA (important!).

Process with: SI(F2) = SI(F1) = 1K or 2K

WDW(F1) = WDW(F2) = QSINE

SSB(F2) = SSB(F1) = 2

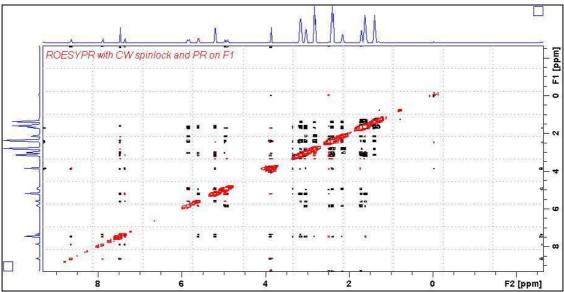

**ROESYPR** spectrum of quinine in D<sub>6</sub>-DMSO with the HOD line at 3.38 ppm suppressed. The spectrum is centered at the O1 frequency of the HOD line.

### 7.2 ROESYPRF1PRF2 with PR presaturation on F1 and F2

parameter set: awroesyprf1prf2 (+ getprosol)

pulse programme: **awroesyprf1prf2** (with CW spin lock)

Type **eda** (enter) and enter SW(F2) in **ppm**, note the spectral window in **Hz** that appears in the SWH(F2) box and copy and paste this value into the SWH(F1) box. Check SWH(F2) = SWH(F1) in Hz including all dp's.

Enter **O1** and **O2** in **Hz** (*in this order!*) of the signals to be presaturated. **O1** = spectral window midpoint.

TD(F2) = 1K or 2K, TD(F1) = 128-256 (your choice).

NS = 4, 8 (multiple of 4 or 8 recommended), DS = 4 or 8.

D1 = presaturation time = 2 sec or other time of your choice.

**P15** = spin lock time = **200000** or **250000** usec (200 or 250 msec).

Type **ased** (enter) and review parameters used in the job.

The **PL9** and **PL21** presaturation power levels can be adjusted if required.

Set **receiver gain** using **RGA** (*important!*).

Process with: SI(F2) = SI(F1) = 1K or 2K

WDW(F1) = WDW(F2) = QSINE

SSB(F2) = SSB(F1) = 2

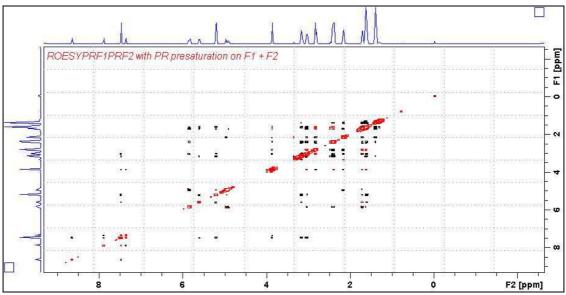

**ROESYPRF1PRF2 spectrum of quinine in D\_6-DMSO** with the HOD and DMSO lines at 3.38 ppm and 2.5 ppm suppressed. The spectrum is centered at the O1 frequency of the HOD line.

### 7.3 ROESYPRF2ONLY with PR presaturation on F2

parameter set: awroesyprf2only (+ getprosol)

pulse programme: **awroesyprf2only** (with CW spin lock)

Type **eda** (enter) and enter SW(F2) in **ppm**, note the spectral window in **Hz** that appears in the SWH(F2) box and copy and paste this value into the SWH(F1) box. Check SWH(F2) = SWH(F1) in Hz including all dp's.

Enter **O1** in **Hz or ppm** = the spectral window midpoint and **O2** (**Hz**) of the signal to be presaturated *in this order*.

TD(F2) = 1K or 2K, TD(F1) = 128-256 (your choice).

NS = 4, 8 (multiple of 4 or 8 recommended), DS = 4 or 8.

D1 = presaturation time = 2 sec or other time of your choice.

**P15** = spin lock time = **200000** or **250000** usec (200 or 250 msec).

Type **ased** (enter) and review parameters used in the job and check gradients are OK. The **PL21** presaturation power level can be adjusted if required. Set **receiver gain** using **RGA** (*important!*).

Process with: SI(F2) = SI(F1) = 1K or 2K

WDW(F1) = WDW(F2) = QSINE

SSB(F2) = SSB(F1) = 2

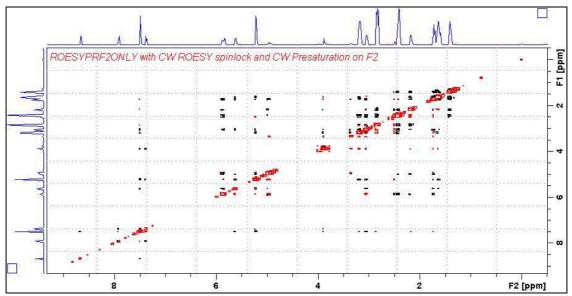

**ROESYPRF2ONLY spectrum of quinine in D<sub>6</sub>-DMSO** with the HOD line at 3.38 ppm presaturated at O2 on F2.

### 7.4 ROESYES with Excitation Sculpting on F1

parameter set: awroesyes (+ getprosol)

pulse programme: **roesyesgpph** (with CW spin lock)

Type **eda** (enter) and enter SW(F2) in **ppm**, note the spectral window in **Hz** that appears in the SWH(F2) box and copy and paste this value into the SWH(F1) box. Check SWH(F2) = SWH(F1) in Hz including all dp's.

Enter **O1** in **Hz** of the signal to be presaturated.

**O1** = spectral window midpoint.

Type **O2** (return) and enter the **O1** frequency in Hz as the **O2** frequency.

TD(F2) = 1K or 2K, TD(F1) = 128-256 (your choice).

NS = 4, 8 (multiple of 4 or 8 recommended), DS = 4 or 8.

D1 = repetition time = 1.5 sec or other time of your choice.

**P15** = spin lock time = **200000** or **250000** usec (200 or 250 msec).

Type **ased** (enter) and review parameters used in the job and check gradients are OK. Verify that a **2000 usec squa100.1000** shaped pulse is used.

Set receiver gain using RGA (important!).

Process with: SI(F2) = SI(F1) = 1K or 2K

WDW(F1) = WDW(F2) = QSINE

SSB(F2) = SSB(F1) = 2

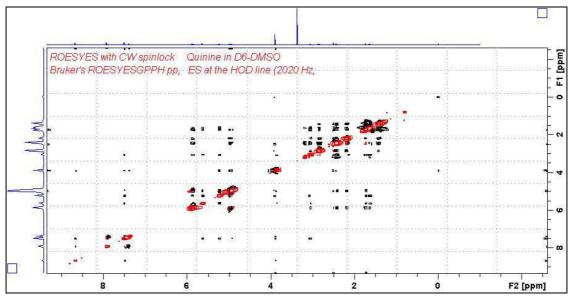

**ROESYES spectrum of quinine in D\_6-DMSO** with the HOD line at 3.38 ppm ES suppressed. The spectrum is centered at the O1 frequency of the HOD line.

### 7.5 ROESYESPR with ES and PR presaturation on F1

parameter set: awroesyespr (+ getprosol)

pulse programme: awroesyespr (with CW spin lock)

Type **eda** (enter) and enter SW(F2) in **ppm**, note the spectral window in **Hz** that appears in the SWH(F2) box and copy and paste this value into the SWH(F1) box. Check SWH(F2) = SWH(F1) in Hz including all dp's.

Enter **O1** in **Hz** of the signal to be presaturated.

**O1** = spectral window midpoint.

Type **O2** (return) and enter the **O1** frequency in Hz as the **O2** frequency.

TD(F2) = 1K or 2K, TD(F1) = 128-256 (your choice).

NS = 4, 8 (multiple of 4 or 8 recommended), DS = 4 or 8.

D1 = presaturation time = 2 sec or other time of your choice.

**P15** = CW spin lock time = **200000** or **250000 usec** (200 or 250 msec).

Type **ased** (enter) and review parameters used in the job and check gradients are OK.

The PL9 presaturation power level can be adjusted if required

Verify that a 2000 usec squa100.1000 shaped pulse is used.

Set receiver gain using RGA (important!).

Process with: SI(F2) = SI(F1) = 1K or 2K

WDW(F1) = WDW(F2) = QSINE

SSB(F2) = SSB(F1) = 2

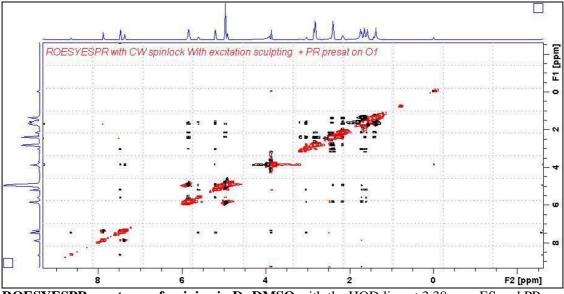

**ROESYESPR spectrum of quinine in D<sub>6</sub>-DMSO** with the HOD line at 3.38 ppm ES and PR suppressed. The spectrum is centered at the O1 frequency of the HOD line.

### 7.6 ROESYESPRF1PRF2 with ES and PR presat on F1 and PR presat on F2

parameter set: **awroesyesprf1prf2** (+ **getprosol**) pulse programme: **awroesyesprf1prf2** (with CW spin lock)

Type **eda** (enter) and enter SW(F2) in **ppm**, note the spectral window in **Hz** that appears in the SWH(F2) box and copy and paste this value into the SWH(F1) box. Check SWH(F2) = SWH(F1) in Hz including all dp's.

Enter **O1** and **O2** in **Hz** (*in this order!*) of the signals to be **ES** + **PR** presaturated **O1** = spectral window midpoint.

TD(F2) = 1K or 2K, TD(F1) = 128-256 (your choice).

NS = 4, 8 (multiple of 4 or 8 recommended), DS = 4 or 8.

D1 = presaturation time = 2 sec or other time of your choice.

**P15** = spin lock time = **200000** or **250000 usec** (200 or 250 msec).

Type **ased** (enter) and review parameters used in the job and check gradients are OK. The **PL9** and **PL21** presaturation power levels can be adjusted if required. Verify that a **2000 usec squa100.1000** shaped pulse is used.

Set receiver gain using RGA (important!).

Process with: SI(F2) = SI(F1) = 1K or 2K

WDW(F1) = WDW(F2) = QSINE

SSB(F2) = SSB(F1) = 2

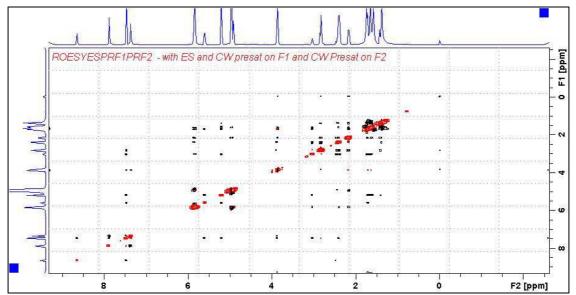

**ROESYESPRF1PRF2 spectrum of quinine in D<sub>6</sub>-DMSO** with the HOD line at 3.38 ppm ES and PR suppressed and the DMSO line at 2.5 ppm is PR presaturated. The spectrum is centered at the O1 frequency of the HOD line.

# **8.0 ROESY2 Experiments and Parameter Sets**

### **ROESY2** experiments with pulsed spin lock

- 8.1 awroesypr.2
- 8.2 awroesyprf1prf2.2
- 8.3 awroesyprf2only.2
- 8.4 awroesyes.2
- 8.5 awroesyespr.2
- 8.6 awroesyesprf1prf2.2

### 8.1 ROESY2PR with PR presaturation on F1 at O1

parameter set: awroesy2pr (+ getprosol)

pulse programme: **roesyphpr.2** (with pulsed spin lock)

Type **eda** (enter) and enter SW(F2) in **ppm**, note the spectral window in **Hz** that appears in the SWH(F2) box and copy and paste this value into the SWH(F1) box. Check SWH(F2) = SWH(F1) in Hz including all dp's.

Enter **O1** in **Hz** of the signal to be presaturated.

**O1** = spectral window midpoint.

Type **O2** (return) and enter the **O1** frequency in Hz as the **O2** frequency.

TD(F2) = 1K or 2K, TD(F1) = 128-256 (your choice).

NS = 4, 8 (multiple of 4 or 8 recommended), DS = 4 or 8.

D1 = presaturation time = 2 sec or other time of your choice

**P15** = spin lock time = **200000** or **250000 usec** (200 or 250 msec).

Type **ased** (enter) and review parameters used in the job. The **PL9** presaturation power level can be adjusted if required Set **receiver gain** using **RGA** (*important!*).

Process with: SI(F2) = SI(F1) = 1K or 2K

WDW(F1) = WDW(F2) = QSINE

SSB(F2) = SSB(F1) = 2

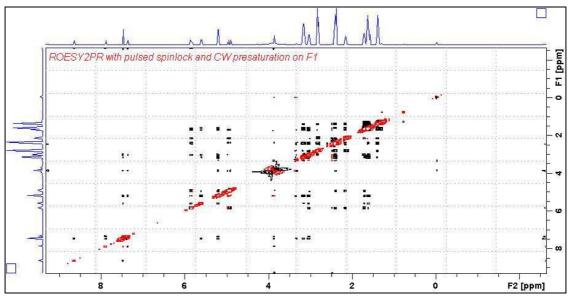

**ROESY2PR spectrum of quinine in D<sub>6</sub>-DMSO** with the HOD line at 3.38 ppm suppressed. The spectrum is centered at the O1 frequency of the HOD line.

### 8.2 ROESY2PRF1PRF2 with PR presaturation on F1 and F2

parameter set: awroesy2prf1prf2 (+ getprosol)

pulse programme: awroesy2prf1prf2 (with pulsed spin lock)

Type **eda** (enter) and enter SW(F2) in **ppm**, note the spectral window in **Hz** that appears in the SWH(F2) box and copy and paste this value into the SWH(F1) box. Check SWH(F2) = SWH(F1) in Hz including all dp's.

Enter **O1** and **O2** in **Hz** (*in this order!*) of the signals to be presaturated. **O1** = spectral window midpoint.

TD(F2) = 1K or 2K, TD(F1) = 128-256 (your choice). NS = 4, 8 (multiple of 4 or 8 recommended), DS = 4 or 8.

D1 = presaturation time = 2 sec or other time of your choice.

**P15** = spin lock time = **200000** or **250000** usec (200 or 250 msec).

Type **ased** (enter) and review parameters used in the job.

The **PL9** and **PL21** presaturation power levels can be adjusted if required Set **receiver gain** using **RGA** (*important!*).

Process with: SI(F2) = SI(F1) = 1K or 2K

WDW(F1) = WDW(F2) = QSINE

SSB(F2) = SSB(F1) = 2

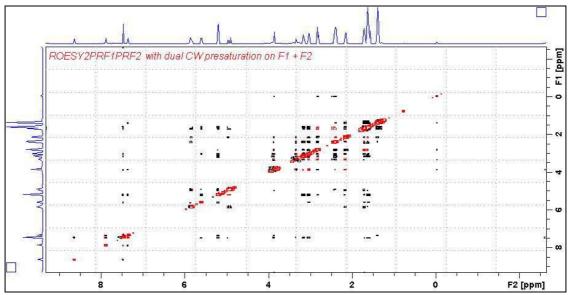

**ROESY2PRF1PRF2 spectrum of quinine in D\_6-DMSO** with the HOD and DMSO lines at 3.38 ppm and 2.5 ppm suppressed. The spectrum is centered at the O1 frequency of the HOD line.

### 8.3 ROESY2PRF2ONLY with PR presaturation on F2

parameter set: awroesy2prf2only (+ getprosol)

pulse programme: awroesy2pr2only (with pulsed spin lock)

Type **eda** (enter) and enter SW(F2) in **ppm**, note the spectral window in **Hz** that appears in the SWH(F2) box and copy and paste this value into the SWH(F1) box. Check SWH(F2) = SWH(F1) in Hz including all dp's.

Enter **O1** in **Hz or ppm** = the spectral window midpoint and **O2** (**Hz**) of the signal to be presaturated *in this order*.

**TD(F2)** = 1K or 2K, **TD(F1)** = 128-256 (your choice). **NS** = 4, 8 (multiple of 4 or 8 recommended), **DS** = 4 or 8. **P15** = spin lock time = **200000** or **250000 usec** (200 or 250 msec).

Type **ased** (enter) and review parameters used in the job and check gradients are OK. The **PL21** presaturation power level can be adjusted if required. Set **receiver gain** using **RGA** (*important!*).

Process with: SI(F2) = SI(F1) = 1K or 2K WDW(F1) = WDW(F2) = QSINE SSB(F2) = SSB(F1) = 2xfb, abs1, abs2 and optionally syma

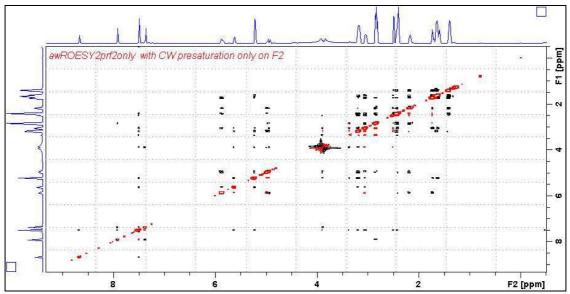

**ROESY2PRF2ONLY** spectrum of quinine in D<sub>6</sub>-DMSO with the HOD line at 3.38 ppm presaturated at O2 on F2

### 8.4 ROESY2ES with Excitation Sculpting on F1

parameter set: awroesy2es (+ getprosol)

pulse programme: roesyesgpph.2 (with pulsed spin lock)

Type **eda** (enter) and enter SW(F2) in **ppm**, note the spectral window in **Hz** that appears in the SWH(F2) box and copy and paste this value into the SWH(F1) box. Check SWH(F2) = SWH(F1) in Hz including all dp's.

Enter **O1** in **Hz** of the signal to be presaturated.

**O1** = spectral window midpoint.

Type O2 (return) and enter the O1 frequency in Hz as the O2 frequency.

TD(F2) = 1K or 2K, TD(F1) = 128-256 (your choice).

NS = 4, 8 (multiple of 4 or 8 recommended), DS = 4 or 8.

D1 = repetition time = 1.5 sec or other time of your choice.

**P15** = spin lock time = **200000** or **250000 usec** (200 or 250 msec).

Type **ased** (enter) and review parameters used in the job and check gradients are OK. Verify that a **2000 usec squa100.1000** shaped pulse is used.

Set receiver gain using RGA (important!).

Process with: SI(F2) = SI(F1) = 1K or 2K

WDW(F1) = WDW(F2) = QSINE

SSB(F2) = SSB(F1) = 2

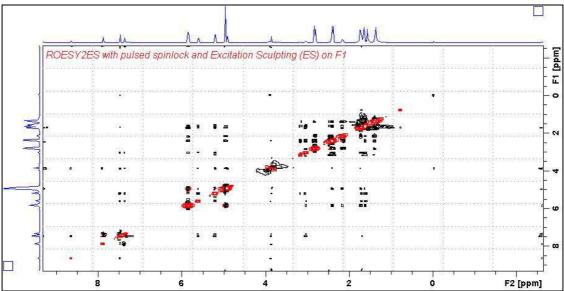

**ROESY2ES** spectrum of quinine in D<sub>6</sub>-DMSO with the HOD line at 3.38 ppm ES suppressed. The spectrum is centered at the O1 frequency of the HOD line.

### 8.5 ROESY2ESPR with ES and PR presaturation on F1

parameter set: awroesy2espr (+ getprosol)

pulse programme: awroesy2espr (with pulsed spin lock)

Type **eda** (enter) and enter SW(F2) in **ppm**, note the spectral window in **Hz** that appears in the SWH(F2) box and copy and paste this value into the SWH(F1) box. Check SWH(F2) = SWH(F1) in Hz including all dp's.

Enter **O1** in **Hz** of the signal to be presaturated.

**O1** = spectral window midpoint.

Type **O2** (return) and enter the **O1** frequency in Hz as the **O2** frequency.

TD(F2) = 1K or 2K, TD(F1) = 128-256 (your choice).

NS = 4, 8 (multiple of 4 or 8 recommended), DS = 4 or 8.

D1 = presaturation time = 2 sec or other time of your choice.

**P15** = spin lock time = **200000** or **250000 usec** (200 or 250 msec).

Type **ased** (enter) and review parameters used in the job and check gradients are OK. The **PL9** presaturation power level can be adjusted if required.

Verify that a **2000 usec squa100.1000** shaped pulse is used.

Set receiver gain using RGA (important!).

Process with: SI(F2) = SI(F1) = 1K or 2K

WDW(F1) = WDW(F2) = QSINE

SSB(F2) = SSB(F1) = 2

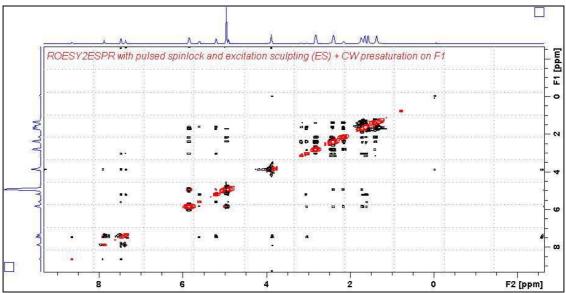

**ROESY2ESPR** spectrum of quinine in  $D_6$ -DMSO with the HOD line at 3.38 ppm ES and PR suppressed. The spectrum is centered at the O1 frequency of the HOD line.

# 8.6 ROESY2ESPRF1PRF2 with ES and PR presaturation on F1 and PR presaturation on F2

parameter set: awroesy2esprf1prf2 (+ getprosol)

pulse programme: awroesy2esprf1prf2 (with pulsed spin lock)

Type **eda** (enter) and enter SW(F2) in **ppm**, note the spectral window in **Hz** that appears in the SWH(F2) box and copy and paste this value into the SWH(F1) box. Check SWH(F2) = SWH(F1) in Hz including all dp's.

Type **eda** (enter) and enter SW(F2) in **ppm**, note the spectral window in **Hz** that appears in the SWH(F2) box and copy and paste this value into the SWH(F1) box. Check SWH(F2) = SWH(F1) in Hz including all dp's.

Enter **O1** and **O2** in **Hz** (*in this order!*) of the signals to be **ES** + **PR** presaturated **O1** = spectral window midpoint.

TD(F2) = 1K or 2K, TD(F1) = 128-256 (your choice).

NS = 4, 8 (multiple of 4 or 8 recommended), DS = 4 or 8.

D1 = presaturation time = 2 sec or other time of your choice.

**P15** = spin lock time = **200000** or **250000 usec** (200 or 250 msec).

Type **ased** (enter) and review parameters used in the job and check gradients are OK. The **PL9** and **PL21** presaturation power levels can be adjusted if required. Verify that a **2000 usec squa100.1000** shaped pulse is used.

Set receiver gain using RGA (important!).

Process with: SI(F2) = SI(F1) = 1K or 2K

WDW(F1) = WDW(F2) = QSINE

SSB(F2) = SSB(F1) = 2

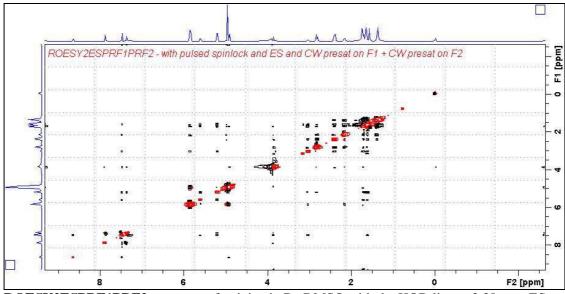

**ROESY2ESPRF1PRF2** spectrum of quinine in D<sub>6</sub>-DMSO with the HOD line at 3.38 ppm ES and PR suppressed and the DMSO line at 2.5 ppm is PR presaturated. The spectrum is centered at the O1 frequency of the HOD line.